Maria Sokół, Piotr Rajca

## **ĆWICZENIA**

### **PRAKTYCZNE**

# Internet Daj się złapać w sieć!

Jak znależć okno na wirtualny świat? Jak wyszukiwać potrzebne informacje? Jak działaja serwisy społecznościowe?

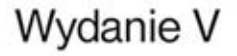

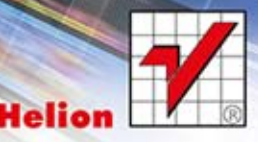

Wszelkie prawa zastrzeżone. Nieautoryzowane rozpowszechnianie całości lub fragmentu niniejszej publikacji w jakiejkolwiek postaci jest zabronione. Wykonywanie kopii metoda kserograficzną, fotograficzną, a także kopiowanie książki na nośniku filmowym, magnetycznym lub innym powoduje naruszenie praw autorskich niniejszej publikacji.

Wszystkie znaki występujące w tekście są zastrzeżonymi znakami firmowymi bądź towarowymi ich właścicieli.

Autor oraz Wydawnictwo HELION dołożyli wszelkich starań, by zawarte w tej książce informacje były kompletne i rzetelne. Nie biorą jednak żadnej odpowiedzialności ani za ich wykorzystanie, ani za związane z tym ewentualne naruszenie praw patentowych lub autorskich. Autor oraz Wydawnictwo HELION nie ponoszą również żadnej odpowiedzialności za ewentualne szkody wynikłe z wykorzystania informacji zawartych w książce.

Redaktor prowadzący: Ewelina Burska Projekt okładki: Maciej Pasek Materiały graficzne na okładce zostały wykorzystane za zgodą Shutterstock.

Wydawnictwo HELION ul. Kościuszki 1c, 44-100 GLIWICE tel. 32 231 22 19, 32 230 98 63 e-mail: helion@helion.pl WWW: http://helion.pl (księgarnia internetowa, katalog książek)

Drogi Czytelniku! Jeżeli chcesz ocenić tę książkę, zajrzyj pod adres http://helion.pl/user/opinie/cwint5 Możesz tam wpisać swoje uwagi, spostrzeżenia, recenzję.

ISBN: 978-83-246-8109-9

Copyright © Helion 2014

Printed in Poland.

[• Kup książkę](http://helion.pl/page354U~rf/cwint5)

- 
- $\cdot$  Oceń książke • Oceń książkę
- 
- [Księgarnia internetowa](http://helion.pl/page354U~r/4CAKF)<br>• Lubię to! » Nasza społeczność • Lubię to! » Nasza społeczność

# Spis treści

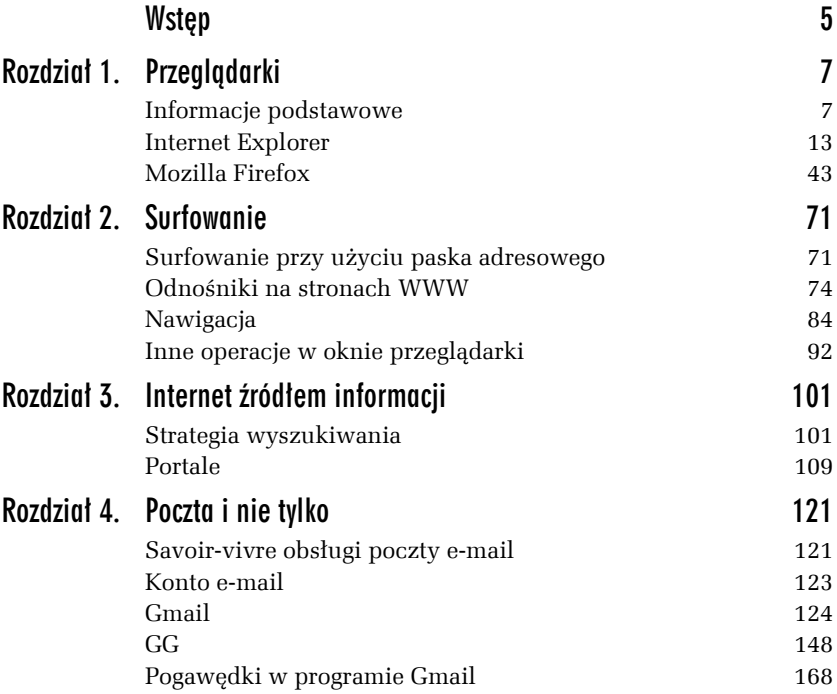

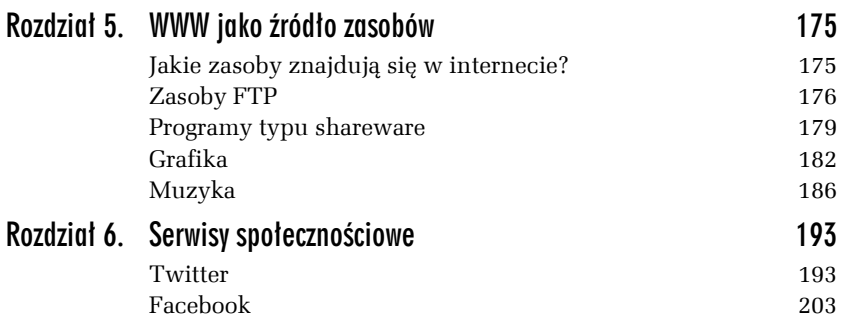

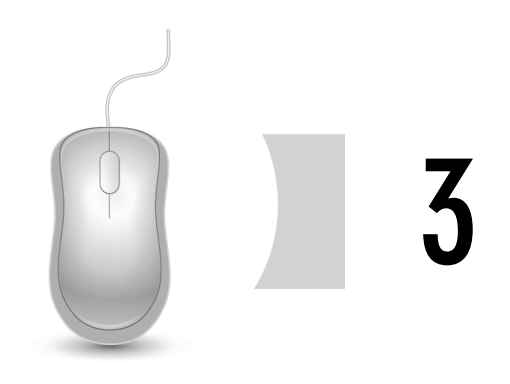

## Internet źródłem informacji

### Strategia wyszukiwania

Aby szukać efektywnie, musisz wiedzieć, czego szukasz. Innymi słowy, musisz podać listę wyrażeń precyzyjnie definiujących Twój problem. Podczas wyszukiwania komputer szuka odnośników, korzystając z podanych przez Ciebie terminów. Stosowane są tylko te podane terminy — a więc jeśli szukasz stron o motoryzacji, pominiesz strony poświęcone modelom samochodów, czyli sporą część zasobów. W przypadku terminów w obcych językach istotną sprawą jest pisownia na przykład w pisowni angielskiej poprawny jest zapis *behaviour*, a w pisowni amerykańskiej — *behavior*.

Po każdym etapie wyszukiwania powinieneś przejrzeć to, co znalazłeś, aby określić użyteczność i przydatność tych materiałów. Odwiedź strony tematyczne, aby sprawdzić, czy nie ma na nich użytecznych odnośników.

Skorzystaj z multiwyszukiwarki i szukaj, jeśli to możliwe, całych fraz. Nie używaj jednak zbyt wielu słów. W ten sposób znajdziesz strony, które mogą prowadzić do kolejnych użytecznych stron lub same są w jakiś sposób przydatne.

Zanotuj wszystkie alternatywne terminy, które mogą znaleźć zastosowanie w dalszych etapach wyszukiwania, a więc synonimy, skróty nazw itp. Tu może być przydatny słownik języka polskiego.

Dostosuj wyszukiwanie, korzystając z narzędzi wyszukiwarek. Spróbuj wyeliminować te terminy, które okazały się mało istotne.

W internecie istnieją trzy podstawowe sposoby wyszukiwania dokumentów i stron WWW:

- *Wyszukiwarki* pozwalają wyszukiwać przy użyciu słów kluczowych odnoszących się do wyszukiwanego zagadnienia. Program komputerowy — bot, pająk lub robot — nieustannie przeszukuje sieć, a informacje o swoich "znaleziskach" przesyła do centralnej bazy danych. Gdy wpisujesz termin w oknie wyszukiwarki, przeszukujesz w rzeczywistości bazę danych. Dzięki temu, że zasięgiem działania programu objęta jest cała sieć WWW, możesz znaleźć więcej informacji. Wiele wyszukiwarek stara się posortować znaleziony materiał pod kątem zgodności z Twoim zapytaniem. Wiele oferuje narzędzia pozwalające na lepsze sprecyzowanie zapytania (jest to tak zwane wyszukiwanie zaawansowane). Zazwyczaj odszukany materiał jest prezentowany w postaci łączy prowadzących do zasobów. Wyszukiwarki mają też swoje wady. Przede wszystkim zwracają zbyt wiele wyników. Różne wyszukiwarki mają dostęp do różnych stron, co sprawia, że konieczne jest korzystanie z dwóch lub więcej takich narzędzi. Przykładowe wyszukiwarki to Google (*http://www.google.pl/*) czy intensywnie rozwijana wyszukiwarka Microsoftu o nazwie Bing (*http://www.bing.com/*).
- *Multiwyszukiwarki* to najnowsze narzędzia do wyszukiwania informacji w internecie. Ich działanie polega na tym, że korzystając ze specjalnego oprogramowania, system "zatrudnia" jednocześnie kilka wyszukiwarek i przeszukuje kilka katalogów tematycznych, a następnie kompiluje rezultaty wyszukiwania lub prezentuje je według nazw indeksów. Multiwyszukiwarki różnią się od pozostałych narzędzi tym, że nie posiadają żadnej wewnętrznej bazy danych. Posługują się natomiast zasobami wyszukiwarek i katalogów tematycznych. Podstawową ich zaletą jest to, że nie musisz już sam uruchamiać kolejnego wyszukiwania przy użyciu innego narzędzia. Niektóre multiwyszukiwarki potrafią eliminować powtarzające się rekordy oraz strony WWW

o podobnej tematyce i tych samych adresach — wówczas jako efekt pracy narzędzia prezentowana jest lista pojedynczych trafień, z której usunięte zostały powtórzenia. Multiwyszukiwarki, które tego nie potrafią, zwracają kilka list — po jednaj dla każdej ze stosowanych wyszukiwarek — powtórzenia są wówczas nieuniknione. Podobnie jak wyszukiwarki multiwyszukiwarki także zwracają ogrom materiału (można nawet powiedzieć, że jest to lawina). Ze względu na wykorzystanie różnych wyszukiwarek w procesie wyszukiwania, a więc i różnych kryteriów, multiwyszukiwarki nie nadają się do formułowania bardzo złożonych i specjalistycznych zapytań. Przykładowe multiwyszukiwarki to: Kartoo (*http://pl.kartoo.com/*), Dogpile (*http://www.dogpile.com/*) lub Search.com (*http://www.search.com/*).

 *Katalogi tematyczne* — podobnie jak wyszukiwarki składają się z bazy danych oraz programu wyszukiwawczego. Różnica polega na sposobie gromadzenia informacji. Katalogi tematyczne są zarządzane przez zespoły ludzkie, decydujące o umieszczeniu określonych informacji w danej kategorii tematycznej. Bazy danych są więc tworzone głównie przez ludzi. Tym samym ich wielkość nie dorównuje bazom wyszukiwarek. Niektóre katalogi są ogólne i obejmują szeroki tematycznie zakres materiału, inne skupiają się na określonych zagadnieniach. Dzięki roli człowieka w procesie gromadzenia zasobów w katalogach rzadziej znajdziesz tu strony już nieistniejące, jednak z tego samego powodu zakres sieci objęty katalogiem jest mniejszy, a nowe strony trafiają do niego później. Układ tematyczny katalogów sprzyja znajdowaniu rzeczowej informacji na określony temat. Przykładowe katalogi to hoga.pl (*http://www.hoga.pl/*) i Open Directory Project (*http://www.dmoz.org/World/Polski/*).

Różnice pomiędzy poszczególnymi typami narzędzi, przede wszystkim między wyszukiwarką a usługami katalogowymi, powoli zacierają się. Wyszukiwarki rozwijają się, często ich działanie obejmuje katalogi tematyczne. Powstają także katalogi tematyczne skojarzone z wyszukiwarkami.

### Zasady formułowania zapytania

Oto kilka zaleceń, które pomogą Ci w efektywnym wyszukiwaniu informacji w internecie:

- W zapytaniu stosuj wyrazy, których spodziewasz się w tekście strony. Pamiętaj, że odmiana może wpłynąć na zwracane rezultaty.
- Ważniejsze terminy umieszczaj jako pierwsze. Aby mieć pewność, że pozostałe także będą traktowane jako ważne, umieść przed nimi znak plus (+), na przykład: +grzejniki+centralne+ogrzewanie.
- Aby wyłączyć jakiś termin z wyszukiwania, stosuj znak minus (–), na przykład: +ryby–słodkowodne. Zwróć uwagę, że między znakiem a wyrazem nie ma spacji.
- $\Box$  Jeśli szukasz tylko frazy, znaki + i nie powinny być stosowane w jej obrębie.
- Stosuj przynajmniej trzy słowa kluczowe i korzystaj, o ile to możliwe, z fraz.
- Unikaj wyrazów bardzo popularnych, takich jak na przykład woda, chyba że zastosujesz je we frazie, jak choćby: ciężka woda.
- Wpisując słowa kluczowe i frazy, korzystaj głównie z małych liter (chyba że szukasz czegoś, co powinno być pisane wielkimi literami). Nie wszystkie wyszukiwarki są niewrażliwe na wielkość liter (w Google nie ma ona znaczenia).
- Łącz ze sobą frazy i słowa kluczowe, na przykład tak: +kowboje+"dziki zachód"-dallas.

### Google

Wyszukiwarka Google (*http://www.google.pl*) powstała w 1998 roku, a jej autorami są studenci Uniwersytetu Stanforda: Larry Page i Sergey Brin.

Prostota użycia wraz z efektywnością wyszukiwania stawiają obecnie Google na czele listy wyszukiwarek. Google ma wiele innych zalet choćby taką, że zapisuje ostatnią *kopię* odwiedzanej strony, co pozwala odnaleźć stronę, nawet jeśli już przestała istnieć.

Google pozwala wyszukiwać strony WWW, pliki graficzne i artykuły w grupach dyskusyjnych. Udostępnia też bogate katalogi.

Obsługuje operatory + i – oraz akceptuje podwójny cudzysłów jako oznaczenie frazy. Zresztą nawet jeśli nie zastosujesz cudzysłowów, Google założy domyślnie, że szukane przez Ciebie wyrazy są w niedalekiej od siebie odległości.

Krótkie wyrazy (takie jak o, i, to itp.) są ignorowane w wyszukiwaniu, jeśli nie są chronione operatorem +.

#### Ć WICZENIE

### 3.1 Wyszukiwanie informacji przy użyciu wyszukiwarki Google

Skorzystajmy z wyszukiwarki Google, aby znaleźć strony WWW poświęcone internetowi.

Aby wyszukać informacje o internecie, korzystając z wyszukiwarki Google:

- **1.** Uruchom wyszukiwarkę Google wpisz w polu adresowym przeglądarki adres *http://www.google.pl/*.
- **2.** Naciśnij *Enter* lub kliknij przycisk *Przejdź*.
- **3.** W oknie przeglądarki pojawi się strona główna wyszukiwarki.
- **4.** Wpisz w polu tekstowym słowa kluczowe. Ponieważ chcemy znaleźć materiały poświęcone internetowi, wyraz internet powinien zostać użyty jako podstawowe słowo kluczowe. Jeśli jednak wpiszemy tylko ten jeden wyraz, wyszukiwarka zwróci setki tysięcy stron (sprawdź sam!). Dodaj więc dodatkowe słowa, na przykład frazę kurs podstawowy (pamiętaj o cudzysłowach!) oraz słowo kluczowe online (w ten sposób odszukamy materiały, do których będziemy mieć komputerowy dostęp).
- **5.** Ponieważ interesują nas materiały dostępne *online*, wyłączymy z wyszukiwania książki — w tym celu wpisz znak minus (–), a bezpośrednio za nim umieść wyraz książka.
	- Znak minus użyty wraz ze słowem kluczowym pełni w wyszukiwarce Google funkcję operatora logicznego. Na końcu tego rozdziału znajdziesz szersze omówienie kwestii stosowania operatorów tego typu także w innych wyszukiwarkach.
- **6.** Kliknij przycisk  $\begin{array}{|c|c|c|c|c|} \hline \hline \end{array}$ . Wyświetlona zostanie lista trafień liczbę trafień wskazuje na rysunku kursor (patrz rysunek 3.1).
- **7.** Przejrzyj znalezione pozycje skorzystaj z paska przewijania znajdującego się z prawej strony okna przeglądarki, aby przewinąć zawartość okna. Jeśli opis którejś ze stron wyda Ci się interesujący,

#### 106 Internet • Ćwiczenia praktyczne

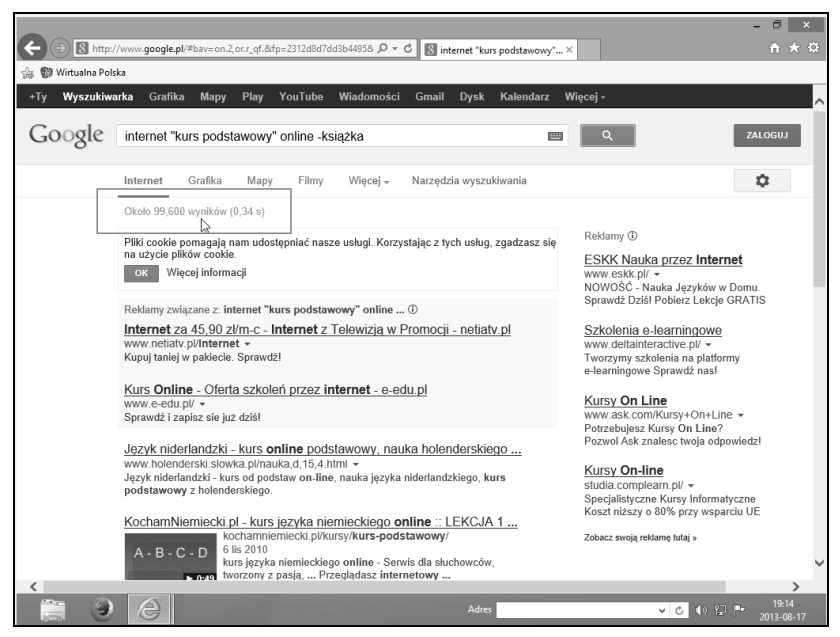

*Rysunek 3.1. Wyniki wyszukiwania w przeglądarce Google*

Jeśli rezultaty wyszukiwania będą zbyt skąpe, oznacza to, że szukałeś w złym miejscu lub za bardzo zawęziłeś zakres wyszukiwań. Być może zapytanie zostało sformułowane niepoprawnie — zdarza się często, że literówka psuje wszystko. Być może szukanego materiału po prostu nie ma w internecie, choć to naprawdę trudne do uwierzenia — lecz i takie sytuacje się zdarzają. Spróbuj w takim przypadku zmienić słowa kluczowe. Jeśli to także nie pomoże, zmień wyszukiwarkę lub zastosuj multiwyszukiwarkę, sięgnij do katalogów lub zasobów specjalistycznych. Możesz także popytać na grupach dyskusyjnych.

kliknij odnośnik prowadzący do niej prawym przyciskiem myszy i w menu kontekstowym wybierz polecenie *Otwórz w nowej karcie* (patrz rysunek 3.2). Wówczas lista trafień pozostanie dostępna do dalszego przeglądania.

**8.** Aby przejrzeć kolejną stronę trafień, przewiń dokument do końca i kliknij numer strony lub kliknij odnośnik *Następna* (patrz rysunek 3.3).

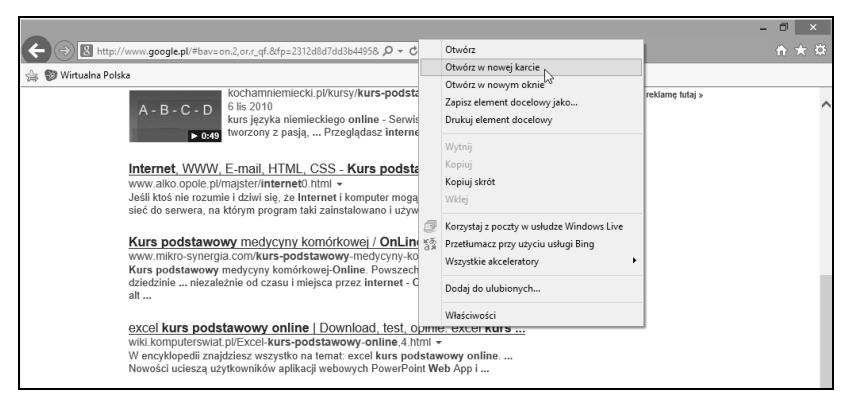

*Rysunek 3.2. Otwórz odnośnik do wybranej strony w nowej karcie*

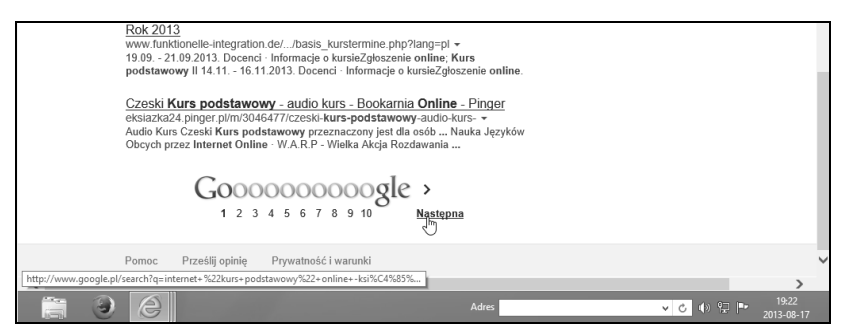

*Rysunek 3.3. Aby wyświetlić kolejną stronę listy trafień, przewiń zawartość okna i kliknij odnośnik prowadzący do następnej strony*

- **9.** Jeśli lista wyszukanych pozycji jest zbyt obszerna, zmodyfikuj słowa kluczowe, bo kłopot z nadmiarem wyszukanych dokumentów najczęściej wynika ze zbyt ubogiej listy słów kluczowych.
- **10.** Inne rozwiązanie to skorzystanie z narzędzi wyszukiwania zaawansowanego: kliknij w oknie Google przycisk *Opcje* ٠ i w menu wybierz polecenie *Szukanie zaawansowane* (patrz rysunek 3.4).
- **11.** W oknie *Szukanie zaawansowane* (patrz rysunek 3.5) zmodyfikuj kryteria wyszukiwania — możesz na przykład wybrać format szukanego dokumentu. Kliknij przycisk wyszukiwania, a liczba rezultatów wyszukiwania powinna się zmniejszyć.

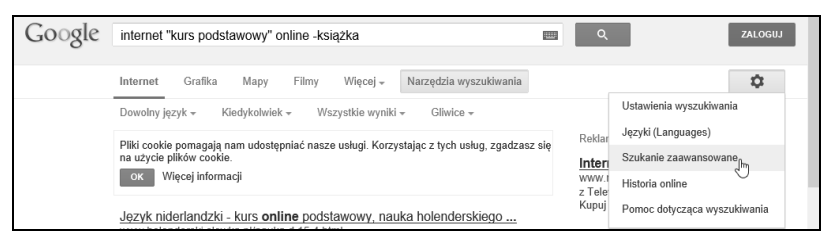

*Rysunek 3.4. Aby sprecyzować warunki wyszukiwania, skorzystaj z wyszukiwania zaawansowanego*

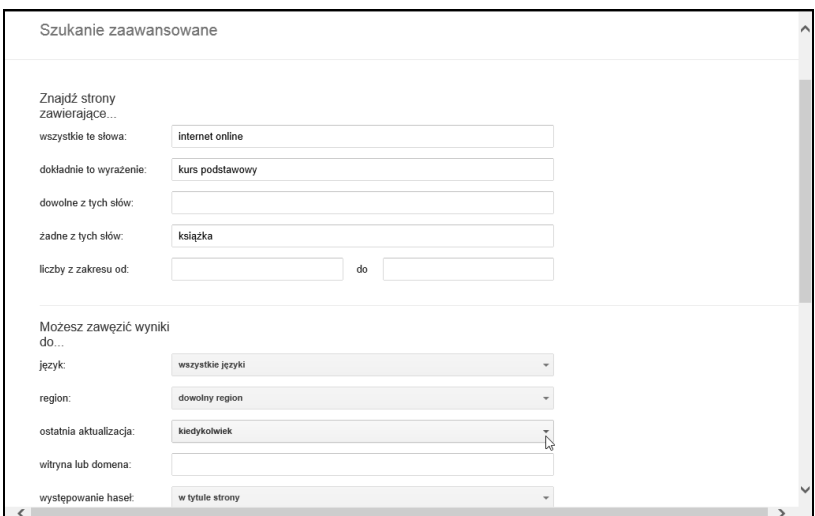

*Rysunek 3.5. Podaj dodatkowe kryteria i kliknij przycisk wyszukiwania*

- **12.** Ponownie przejrzyj wyniki wyszukiwania.
- **13.** Możesz jeszcze zawęzić listę trafień do tych najnowszych. Kliknij w oknie Google przycisk *Narzędzia wyszukiwania* i wskaż zakres czasu, do jakiego wyszukiwarka ma zawęzić poszukiwania — w przykładzie wybrana zostanie pozycja *Ostatni tydzień* (patrz rysunek 3.6). Lista trafień automatycznie się zaktualizuje zgodnie z wybranym kryterium. Przejrzyj znalezione pozycje.

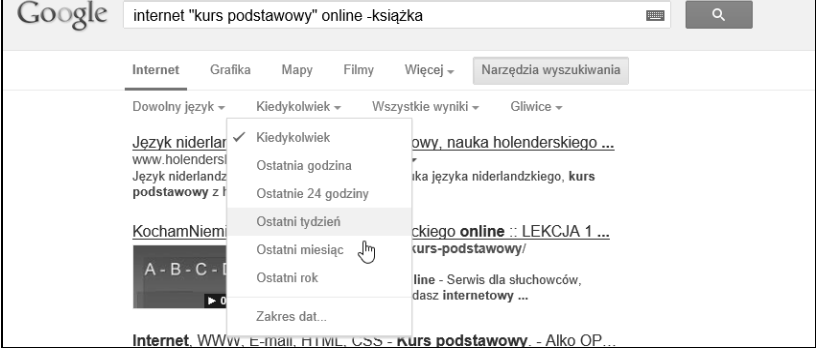

*Rysunek 3.6. Podaj dodatkowe kryteria i kliknij przycisk wyszukiwania*

Znaleziona za pomocą wyszukiwarki strona WWW nie musi być stroną główną serwisu. Dobrze zaprojektowany serwis jest wyposażony w narzędzia nawigacji między swoimi stronami, w tym w łącze prowadzące do strony głównej. Łącze to nie zawsze rzuca się w oczy, przesuwaj więc myszą, aby wskaźnik zmienił się, przybierając postać dłoni. Czasami do strony głównej prowadzi odnośnik tekstowy — na przykład o treści *strona główna*; na innych może to być logo firmy. Czasami można dostać się do strony głównej, usuwając z pola adresowego wszystkie dodatkowe informacje i pozostawiając tylko nazwę domeny.

W rozdziale 2. nauczyłeś się korzystać z map Google. W następnym rozdziale poznasz pocztę Gmail, która także jest oferowana przez Google, a w rozdziale 5. pobawimy się wyszukiwaniem obrazów. Wyszukiwarka Google to ogromne centrum nowych propozycji i opcji — poeksperymentuj z nimi.

### Portale

Internetowe serwisy informacyjne mogą Ci zastąpić codzienną prasę. Jest ich tak wiele, że na pewno znajdziesz coś, co odpowiada Twoim zainteresowaniom i gustom. Serwisy te to tak zwane *portale*.

Portale mogą być horyzontalne lub wertykalne. Portale horyzontalne, na przykład takie jak Wirtualna Polska czy Onet, są wielotematyczne: podają wiadomości, informacje kulturalne, prognozę pogody itp.

Oferują też często dodatkowe usługi (na przykład zakupy internetowe, darmowe konta e-mail, katalogi ciekawych stron WWW). Natomiast portale wertykalne — tak zwane wortale — koncentrują się na jednym zagadnieniu, np. na muzyce, motoryzacji, turystyce lub jeszcze na czymś innym. Tabela 3.1 prezentuje adresy niektórych z portali może znajdziesz coś dla siebie.

| Nazwa portalu                                  | <b>Adres URL</b>                           | Krótki opis                                                                                                    |
|------------------------------------------------|--------------------------------------------|----------------------------------------------------------------------------------------------------|
| Alfy.com                                       | http://www.alfy.com/                       | Portal dla dzieci<br>— do wyboru dwa języki:<br>angielski i hiszpański<br>- świetny do nauki języka.                                                                                                    |
| Architektura.info                              | http://www.architektura.info/<br>index.php | Wortal architektoniczny.                                                                                                    |
| Astronomia.pl                                  | http://www.astronomia.pl/                  | Polski portal astronomiczny.                                                                                                    |
| <b>Biblioteka</b><br>Otwartego<br>Uniwersytetu | http://czytanki.net/                       | Ciekawe miejsce<br>w internecie<br>dla poszukujących wiedzy.                                                                                                    |
| Buliba.pl                                      | http://www.buliba.pl/                      | Strona dla dzieci w wieku<br>od 2 do 8 lat zawierająca<br>wiele gier i zabaw<br>edukacyjnych, twórczych,<br>zręcznościowych,<br>gry na spostrzegawczość,<br>a także gry polegające<br>na segregowaniu<br>przedmiotów. |
| Ceneo.pl                                       | http://www.ceneo.pl/                       | Porównywanie cen<br>produktów.                                                                                                    |
| <b>CHIP Online</b>                             | http://www.chip.pl/                        | Wszystko o komputerach<br>i oprogramowaniu.                                                                                                    |
| cire.pl                                        | http://www.cire.pl/                        | Wortal dla energetyków.                                                                                                    |

*Tabela 3.1. Przykładowe portale*

| Nazwa portalu              | <b>Adres URL</b>                           | Krótki opis                                                                                                    |
|----------------------------|--------------------------------------------|----------------------------------------------------------------------------------------------------|
| Ciufcia                    | http://ciufcia.pl/                         | Ciufcia — to strona<br>przeznaczona dla małych<br>dzieci i rodziców.<br>Zawiera ponad 130 zabaw<br>zaprojektowanych<br>przez psychologów. |
| energetyka.net             | http://www.energetyka.net/<br>mp-bin/index | Wortal dla energetyków.                                                                                                    |
| Excite                     | http://www.excite.com/                     | Portal amerykański.                                                                                                    |
| Gastrona.pl                | http://gastrona.pl/                        | Pierwszy polski portal<br>dla przedsiębiorstw<br>działających w branży<br>gastronomicznej,<br>hotelarskiej i cateringowej.                |
| Gazeta Wyborcza            | http://www.gazeta.pl/                      | Portal "Gazety<br>Wyborczej".                                                                                                    |
| Gery.pl                    | http://www.gery.pl/                        | Gery.pl to tradycyjny<br>portal, z pełnym spektrum<br>tematycznym.                                                                        |
| Hoga.pl                    | http://www.hoga.pl/                        | Typowy portal<br>wielotematyczny.                                                                                                    |
| <b>HRS</b>                 | http://www.hrs.com/pl/                     | System rezerwacji hoteli.                                                                                                    |
| Interia.pl                 | http://www.interia.pl/                     | Kolejny portal<br>wielotematyczny.                                                                                                    |
| Internet Movie<br>Database | http://www.imdb.com/                       | Wortal filmowy i filmowa<br>baza danych — w języku<br>angielskim.                                                                         |
| <b>ISAP</b>                | http://isap.sejm.gov.pl/                   | Internetowy System Aktów<br>Prawnych prowadzony<br>w serwisie Sejmu RP.                                                                   |
| Kobieta.pl                 | http://www.kobieta.pl/                     | Serwis dla kobiet.                                                                                                    |
| LinuxPortal.pl             | http://www.linuxportal.pl/                 | Wszystko o Linuksie.                                                                                                    |

*Tabela 3.1. Przykładowe portale — ciąg dalszy*

| Nazwa portalu                                         | <b>Adres URL</b>                                | Krótki opis                                                                                      |
|-------------------------------------------------------|-------------------------------------------------|--------------------------------------------------------------------------------------------------|
| Motley Fool                                           | http://www.fool.com/                            | Zabawa w inwestowanie<br>aby się dobrze bawić,<br>musisz znać angielski.                         |
| MetroMSN.pl                                           | http://metromsn.gazeta.pl/<br>metromsn/0,0.html | Polska wersja portalu<br>amerykańskiego MSN.                                                     |
| $O2$ .pl                                              | http://www.o2.pl/                               | Portal O2.pl, na którym<br>znajdziesz łącze<br>do komunikatora Tlen.pl.                          |
| Onet.pl<br>- Polski Portal<br>Internetowy             | http://www.onet.pl                              | Popularny portal,<br>który dostarczy Ci wiedzy<br>i rozrywki.                                    |
| Polska.pl                                             | http://poland.pl/poland/<br>0,0.html            | Prezentacja Polski<br>dla obcokrajowców<br>- po polsku i po angielsku.                           |
| Polski Portal<br>Edukacyjny                           | http://eduseek.interklasa.pl/                   | Portal edukacyjny<br>skierowany do uczniów,<br>nauczycieli i rodziców.                           |
| Polski Portal<br>Kultury                              | http://o.pl/                                    | Polski Portal Kultury O.pl<br>to wiodący i największy<br>portal poświęcony kulturze<br>w Polsce. |
| Polski Serwer<br>Prawa                                | http://www.prawo.lex.pl/                        | Serwis prawny - a w nim<br>przepisy i akty prawne,<br>informacje o podatkach.                    |
| Psychologia<br>— nowości,<br>artykuły,<br>ciekawostki | http://www.psychologia.<br>apI.pl/              | Wszystko o psychologii<br>i tematyce pokrewnej.                                                  |
| Reporter.pl                                           | http://www.reporter.pl/                         | Warszawski serwis<br>informacyjny.                                                               |
| Pudelek.pl                                            | http://www.pudelek.pl/                          | Serwis tabloidowy.                                                                               |

*Tabela 3.1. Przykładowe portale — ciąg dalszy*

| Nazwa portalu    | <b>Adres URL</b>                                             | Krótki opis                                                    |  |  |  |  |  |  |
|------------------|--------------------------------------------------------------|----------------------------------------------------------------|--|--|--|--|--|--|
| Skapiec.pl       | http://www.skapiec.pl/                                       | Polski serwis porównujący<br>ceny w sklepach<br>internetowych. |  |  |  |  |  |  |
| Tu jest bosko    | http://www.bosko.pl/                                         | Chrześcijański portal<br>młodzieżowy.                          |  |  |  |  |  |  |
| Wirtualna Polska | http://www.wp.pl/                                            | Portal serwisu Wirtualna<br>Polska.                            |  |  |  |  |  |  |
| Zakręty życia    | http://www.portal-pisarski.pl/<br>czytaj/12011/zakrety-zycia | Portal pisarski.                                               |  |  |  |  |  |  |
|                  |                                                              |                                                                |  |  |  |  |  |  |

*Tabela 3.1. Przykładowe portale — ciąg dalszy*

#### Ć WICZENIE

### 3.2 Prasówka

Korzystając z portalu Wirtualna Polska, przejrzyj najświeższe doniesienia ze świata. Przejrzyj przynajmniej dwie strony ostatnich doniesień i przeczytaj przynajmniej jedno z nich.

**1.** Wyświetl główną stronę portalu Wirtualnej Polski (*http://www.wp.pl/*) i kliknij odnośnik *Wiadomości* (patrz rysunek 3.7). Możesz także przejść bezpośrednio na stronę WWW o adresie *http://wiadomosci.wp.pl/*.

Narzędzie wyszukiwania (*Ctrl+F*) pomoże Ci odszukać wyraz na stronie WWW.

- **2.** Kliknij zakładkę *Świat* będą w niej umieszczone odnośniki do najświeższych doniesień ze świata (patrz rysunek 3.8).
- **3.** Przewiń stronę i kliknij odnośnik do interesującego Cię wydarzenia, aby wyświetlić treść wiadomości. Możesz także kliknąć tytuł prawym przyciskiem myszy i w menu kontekstowym wybrać polecenie *Otwórz w nowej karcie* (patrz rysunek 3.9).
- **4.** Przeczytaj doniesienie, po czym zamknij kartę, w której było ono wyświetlone (patrz rysunek 3.10). Jeśli nie otwierałeś nowej karty lub okna, a więc wiadomość zastąpiła poprzednią zawartość okna, kliknij przycisk powrotu do poprzedniej strony  $\leftarrow$ , aby móc wybrać nowy temat.

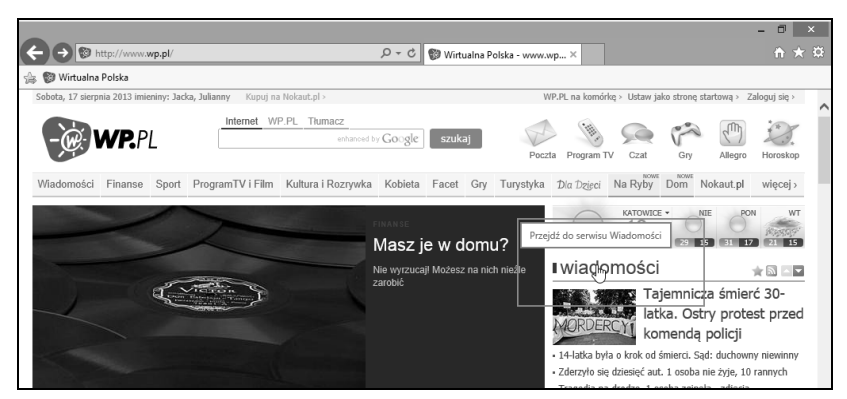

*Rysunek 3.7. Portal Wirtualnej Polski — kliknij odnośnik wiadomości*

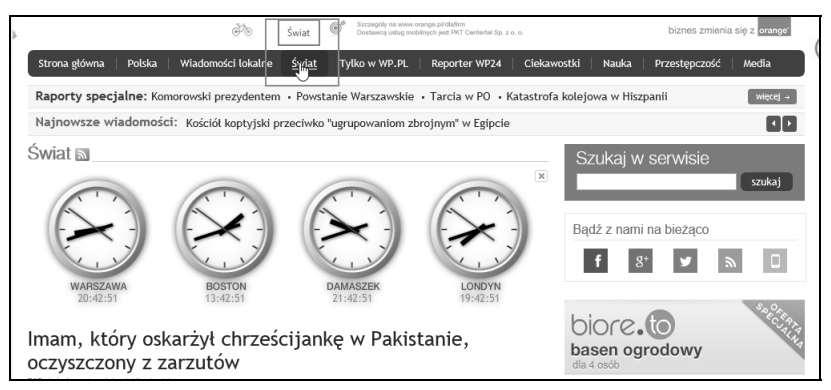

*Rysunek 3.8. W tej części serwisu znajdziesz przegląd wydarzeń na świecie*

#### Ć WICZENIE 3.3 Przeglądanie programu TV w portalu Onet.pl

Korzystając z portalu Onet.pl, przejrzyj polecane na dziś programy telewizyjne, a następnie wyświetl szczegółowy program Polsatu na dzień następny.

- **1.** Przejdź na główną stronę portalu Onet.pl (*http://www.onet.pl/*).
- **2.** Znajdź napis *Program TV* znajduje się on w sekcji *Dzisiaj* (patrz rysunek 3.11). Możesz go znaleźć, korzystając z narzędzia wyszukiwania uruchamianego skrótem *Ctrl+F*.

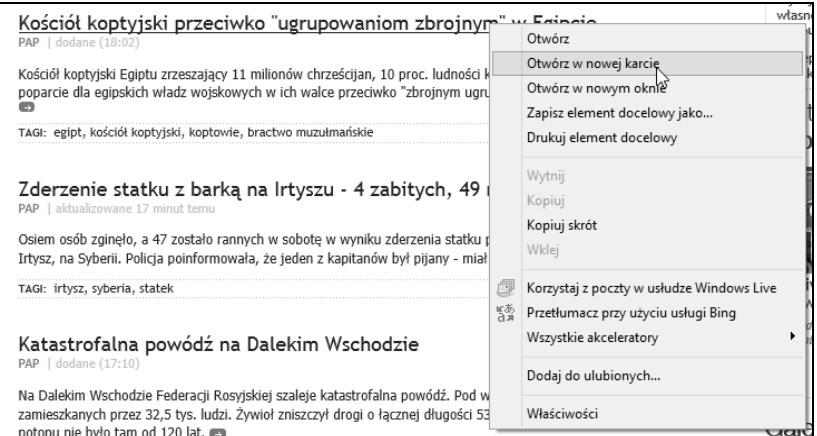

*Rysunek 3.9. Przeczytaj wiadomość w nowej karcie*

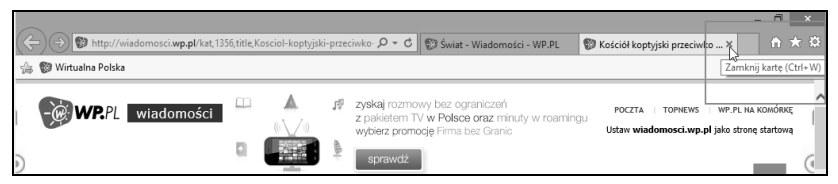

*Rysunek 3.10. Po przeczytaniu newsa możesz zamknąć kartę*

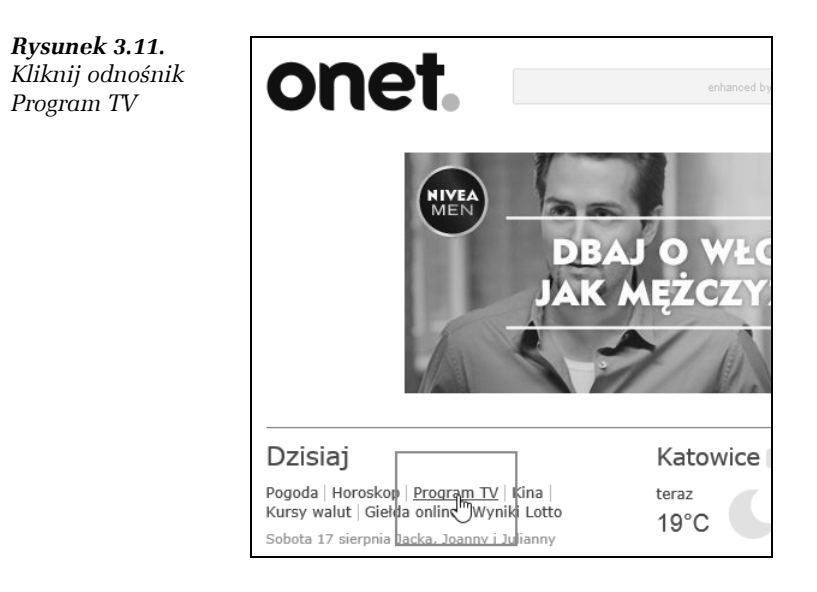

- **3.** Wyświetlony zostanie program na dziś; zwróć uwagę, że przedstawiony jest tu program telewizyjny dla wszystkich stacji telewizyjnych.
- **4.** Rozwiń menu wyboru daty to przycisk w lewym górnym rogu aplikacji (patrz rysunek 3.12) i wybierz jutrzejszą datę.

|              |        | Wpisz nazwe programu lub stacii |                 | Filmy                                                                                                    | <b>Seriale</b> | Sport    | rozwiń w             | Wybierz<br>dostawce     |                                   | GII2AB        | rozwiń w                 |              |
|--------------|--------|---------------------------------|-----------------|----------------------------------------------------------------------------------------------------|----------------|----------|----------------------|-------------------------|-----------------------------------|---------------|--------------------------|--------------|
| Ulubione     | Widok: | Jak w telewizorze               |                 | Jak w gazecie                                                                                                    |                |          |                      |                         |                                   |               |                          |              |
| 18.08        | TERAZ  |                                 |                 | 06:00 07:00 08:00 09:00 10:00 11:00 12:00 13:00 14:00 15:00 16:00 17:00 18:00 19:00 20:00 21:00 22:00 23:00 00:00 01:00 |                |          |                      |                         |                                   |               |                          |              |
|              |        | 20:30                           |                 | 21:00                                                                                                    | 21:30          |          | 22:00                |                         | 22:30                             |               | 23:00                    |              |
| sobota       |        | 10 sierpnia                     | iemno           |                                                                                                    |                |          |                      |                         | Zniewolona                        |               |                          |              |
| niedziela    |        | 11 sierpnia                     | lia romantvczna |                                                                                                    |                |          |                      | 22:15 thriller          |                                   |               |                          |              |
| poniedziałek |        | 12 sierpnia                     |                 |                                                                                                    |                |          | Czas honoru 5        |                         |                                   | Czas honoru 5 |                          |              |
| wtorek       |        | 13 sierpnia                     | ina             |                                                                                                    |                |          | 21:45 serial wojenny |                         |                                   |               | 22:40 serial wojenny     |              |
| środa        |        | 14 sierpnia                     | Izie            |                                                                                                    |                |          |                      |                         | Kamuflaż                          |               |                          |              |
| przedwczoraj |        | 15 sierpnia                     | lowa            |                                                                                                    |                |          |                      |                         | 22:25 serial sensacyiny           |               |                          |              |
| wczoraj      |        | 16 sierpnia                     |                 |                                                                                                    |                |          |                      |                         |                                   |               | Boks: Gala w Miedzyz     |              |
| dziś         |        | 17 sierpnia                     |                 |                                                                                                    |                |          |                      |                         |                                   | 22:45         |                          |              |
| jutro<br>Ռո  |        | 18 sierpnia                     |                 |                                                                                                    |                |          |                      |                         | Spadkobiercy                      |               |                          |              |
| pojutrze     |        | 19 sierpnia                     |                 |                                                                                                    |                |          |                      |                         | 22:15 program rozrywkowy          |               |                          |              |
| wtorek       |        | 20 sierpnia                     |                 |                                                                                                    |                |          |                      |                         |                                   |               |                          | Wybrani      |
| środa        |        | 21 sierpnia                     |                 |                                                                                                    |                |          |                      |                         |                                   |               |                          | 23:00 serial |
| czwartek     |        | 22 sierpnia                     |                 |                                                                                                    |                |          |                      |                         | CSI: Kryminalne zagadki Las Vegas |               | <b>CSI: Kryminalr</b>    |              |
| piatek       |        | 23 sierpnia                     | ŀ۷              |                                                                                                    |                |          |                      | 22:00 serial kryminalny |                                   |               | 22:55 serial kryn        |              |
| FVALU        |        | Wiadomośc Sp Pogoda             | Ranczo 6        |                                                                                                    |                | Ranczo 6 |                      |                         |                                   |               | Pamietaj o m Czterdziest |              |

*Rysunek 3.12. Wybierz datę*

**5.** Następnie przewiń okno, aby wyświetlić logo telewizji Polsat (patrz rysunek 3.13). Możesz przejrzeć całą oś czasową i przeczytać krótkie opisy filmów i programów.

### Ć WICZENIE 3.4 Biorytm

Sprawdź swój biorytm, wykorzystując jedną z usług dostępnych na portalu Onet.pl.

- **1.** Przejdź na stronę *http://magia.onet.pl/biorytm/* portalu Onet.pl.
- **2.** Wprowadź swoją datę urodzenia i naciśnij przycisk *Pokaż biorytm* (patrz rysunek 3.14).
- **3.** Oto wygenerowany biorytm nie traktuj go zbyt poważnie (patrz rysunek 3.15).

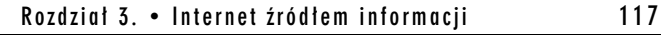

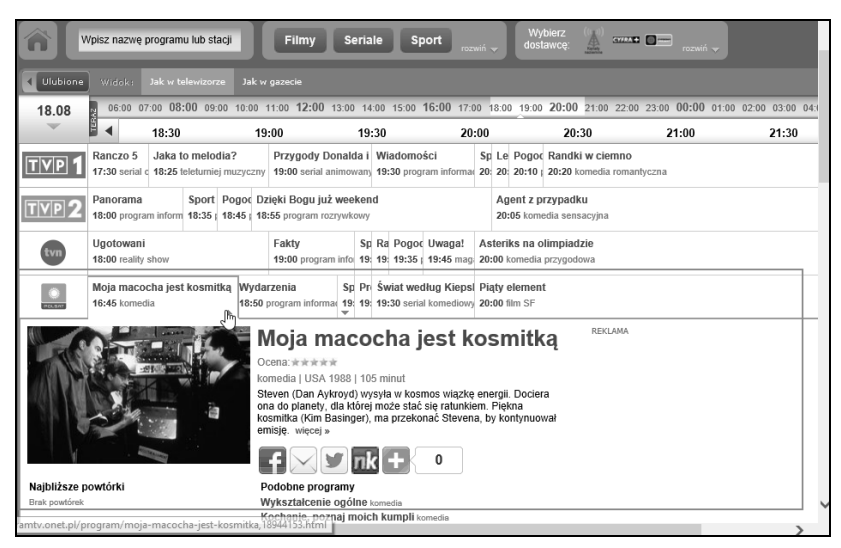

*Rysunek 3.13. Program Polsatu na jutro — możemy przeczytać krótkie opisy wybranych programów*

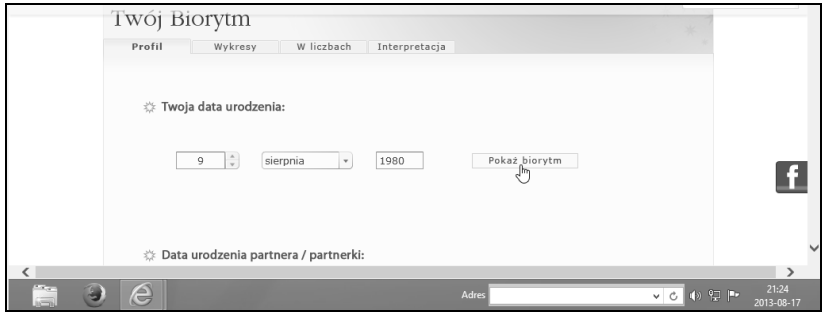

*Rysunek 3.14. Wyświetl swój biorytm*

**4.** Aby dowiedzieć się, co znaczą przedstawione wykresy, kliknij zakładkę *Interpretacja*, która znajduje się tuż nad wykresem. Przejrzyj wyświetlone informacje — czy odzwierciedlają stan Twojego ciała, ducha i intelektu?

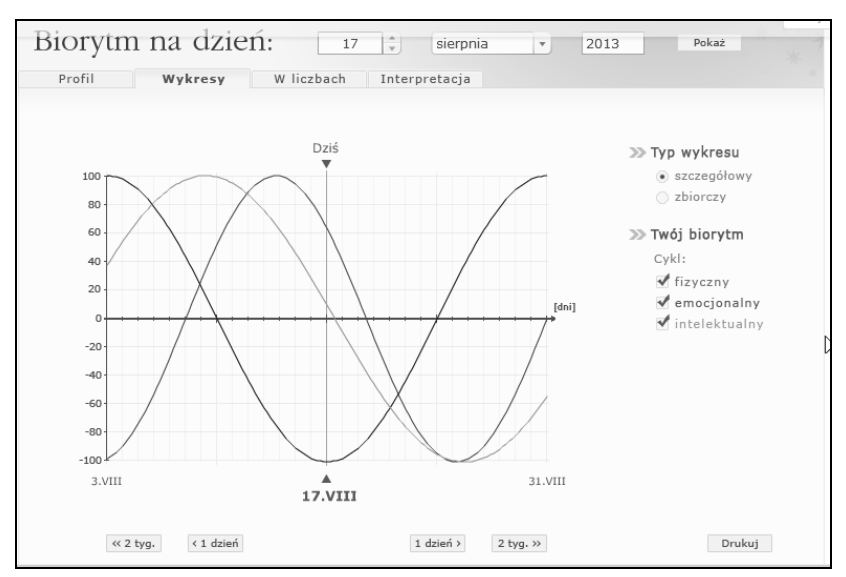

*Rysunek 3.15. Wykres biorytmu został wyświetlony*

#### Ć WICZENIE

### 3.5 Finanse

Korzystając z portalu Onet.pl, spróbuj znaleźć informacje dotyczące notowań funduszy inwestycyjnych.

- **1.** Wyświetl główną stronę portalu Onet.pl.
- **2.** Kliknij odnośnik *Biznes* umieszczony w nagłówku serwisu *Onet*, a następnie kliknij łącze *Fundusze* (patrz rysunek 3.16).
- **3.** Przewiń stronę aż do skróconego rankingu funduszy. Kliknij odnośnik *Ranking funduszy* prawym przyciskiem myszy i w menu kontekstowym wybierz polecenie *Otwórz w nowej karcie*, aby zobaczyć wszystkie fundusze (patrz rysunek 3.17).
- **4.** W nowej karcie wyświetlona zostanie pełna lista funduszy. Kliknij zakładkę tej karty, aby zobaczyć wszystkie fundusze (patrz rysunek 3.18).

Na stronie Onet.pl Biznes znajdziesz też informacje o bankach, lokatach, kartach i wiele innych cennych danych.

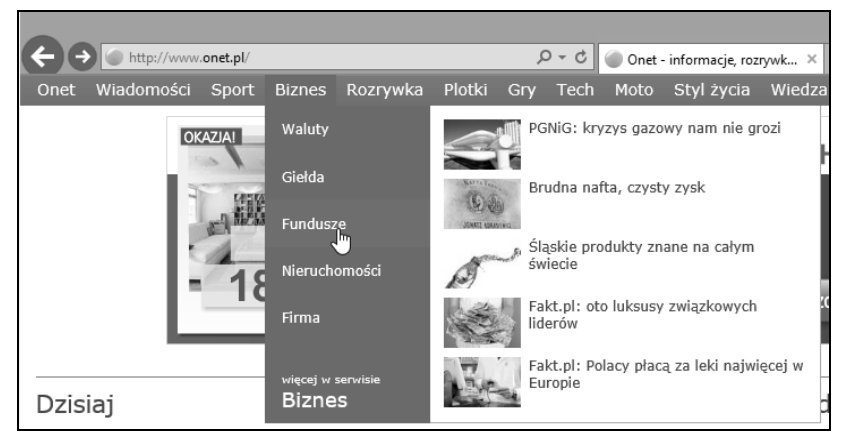

*Rysunek 3.16. Aby wyświetlić notowania funduszy, kliknij odnośnik Biznes*

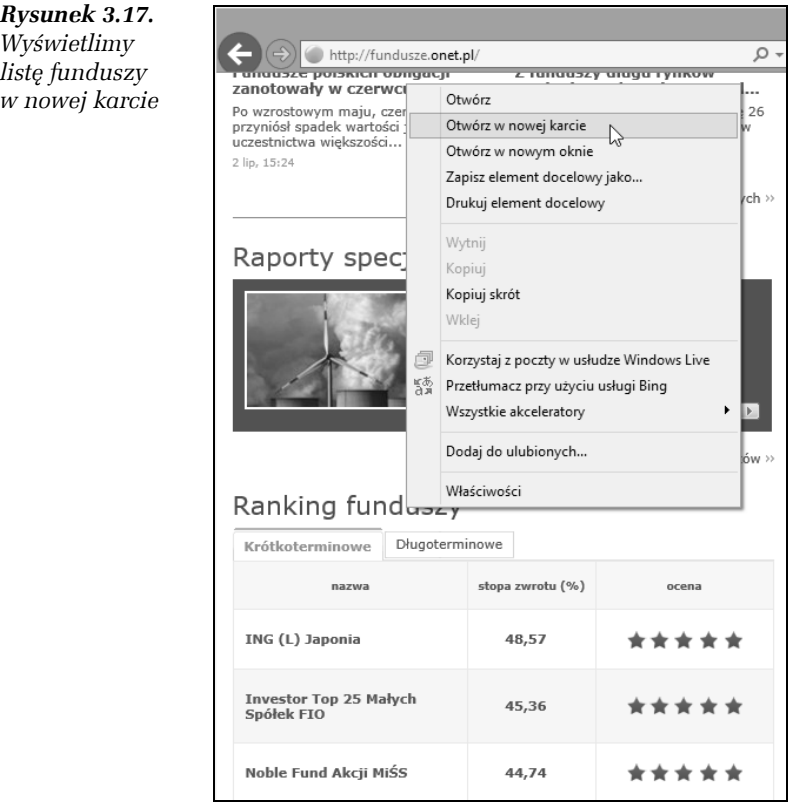

|                                                                                                    |                     |                        | $Q - \mathbb{Z}$    |              |          |                               |          |            |                   |                             |          |                | σ<br>$\boldsymbol{\mathsf{x}}$<br>* 0 |
|----------------------------------------------------------------------------------------------------|---------------------|------------------------|---------------------|--------------|----------|-------------------------------|----------|------------|-------------------|-----------------------------|----------|----------------|---------------------------------------|
| http://platforma.fundusze.onet.pl/rankinghtml<br>Wartości i stopy zwrotu Klasa funduszu:<br>wszystkie<br>TFI:<br>- wszystkie - | ◡                   | Pokaż<br>$\checkmark$  |                     |              |          | Fundusze w Onet - informacje  |          |            |                   | Notowania funduszy - Fund X |          |                | G).                                   |
| Akcje wszystkie                                                                                                    |                     |                        |                     |              |          |                               |          |            | Stopy zwrotu (%)  |                             |          |                |                                       |
| Nazwa funduszu<br>$\Delta$ W                                                                                                   | Rating 3L<br>$\sim$ | Data wyceny<br>$\sim$  | Wartość j.u.<br>AT- | Waluta<br>AT | 1D<br>AV | Od<br>początku<br>roku<br>AV  | 1M<br>AV | 3M<br>A.W. | 6M<br>AT          | 12M<br>$-\nabla$            | 2L<br>AT | 3L<br>A.W.     | Inwestui<br>online                    |
| ING (L) Japonia                                                                                                    | *****               | 14.08.2013             | 140.35              | PLN          | 0.29     | 30,00                         | $-3.94$  | $-6.63$    | 18.87             | 48,57                       | 50,41    | 41.42          |                                       |
| Investor Top 25 Małych Spółek FIO                                                                                              | *****               | 14.08.2013             | 225,24 PLN          |              | 0.54     | 24,49                         | 10,67    | 17,82      | 23,25             | 45,36                       | 45,74    | 11,25          |                                       |
| Noble Fund Akcji MiŚS                                                                                                    | *****               | 14.08.2013             | 88,13 PLN           |              | 0,93     | 28,26                         | 10,67    | 19,55      | 23,80             | 44,74                       | 48,97    | 34,92          |                                       |
| SKARBIEC - MAŁYCH I ŚREDNICH SPÓŁEK                                                                                            | *****               | 14.08.2013             | 69,02 PLN           |              | 1,00     | 31,54                         | 13,00    | 20,26      | 26,50             | 44,39                       | 40,23    | 12,83          |                                       |
| Fundusz Własności Pracowniczej PKP                                                                                             | *****               | 17.01.2012             | 57,20 PLN           |              | 25,80    | 0,00                          | 25,80    | 27,34      | 30,33             | 38,67                       | Î,       |                |                                       |
| KBC Portfel Akcji Średnich Spółek                                                                                              |                     | ★★★★★ 14.08.2013       | 78.16 PLN           |              | 1.68     | 24.84                         | 12.87    | 18,42      | 24.10             | 38,56                       | 49.10    | 30.55          |                                       |
| HSBC GIF Asia ex Japan Equity Smaller Co                                                                                       | *****               | 16,08,2013             |                     | 43,57 $USD$  | $-0,54$  | 16,35                         | 0.42     | $-4.82$    | 6.22              | 38,06                       | 17.41    | 31,36          |                                       |
| <b>ING ŚIM Spółek</b>                                                                                                    | **                  | 14.08.2013             | 157.12 PLN          |              | 1.52     | 23,95                         | 11,28    | 19.01      | 22.08             | 36,33                       | 20,85    | $-4.52$        |                                       |
| Alior Stabilnych Spółek                                                                                                    | *****               | 14.08.2013             | 132,28 PLN          |              | 0.75     | 12.51                         | 4,64     | 6,28       | 6.38              | 35.19                       |          | $4.12 - 10.89$ |                                       |
| KBC Akcji Małych Spółek SFIO                                                                                                   |                     | 14.08.2013             | 73.01 PLN           |              | 1.21     | 23.16                         | 11,89    | 26,29      | 18,48             | 35,00                       | 41.85    | 9.04           |                                       |
|                                                                                                    |                     |                        |                     |              |          |                               |          |            | Stopy zwrotu (%)  |                             |          |                |                                       |
| Nazwa funduszu<br>AT                                                                                                    | Rating 3L<br>AT     | Data wyceny<br>AV      | Wartość j.u.<br>AV  | Waluta<br>AT | 1D<br>AT | Od<br>poczatku<br>roku<br>A.W | 1M<br>AT | 3M<br>AT   | 6M<br>$\triangle$ | 12M<br>$-\nabla$            | 2L<br>AV | 3L<br>AV       | Inwestui<br>online                    |
| Millennium FIO SUB Małych i Średnich Spó                                                                                       | *****               | 14.08.2013             | 80.33               | <b>PLN</b>   | 1,12     | 22,29                         | 10,36    | 17.99      | 19.56             | 34,76                       | 34.15    | 9.56           |                                       |
| <b>HSBC GTE Euroland Fouity (PLN)</b><br>≃                                                                                     |                     | $+ + + + +$ 16.08.2013 | 125.41 PIN          |              |          | 022256                        | 7.80     |            | 784 1739          | 33.93                       |          | 35.91 26.19    | 21:34                                 |
| $\equiv$                                                                                                    |                     |                        |                     |              | Adres    |                               |          |            |                   | $\vee$ C                    |          | 4) 9 1         | 2013-08-17                            |

*Rysunek 3.18. Lista funduszy inwestycyjnych*

 $\mathcal{L}$ 

# PROGRAM PARTNERSKI

GRUPY WYDAWNICZEJ HELION

**1. ZAREJESTRUJ SIĘ** 2. PREZENTUJ KSIĄŻKI **3. ZBIERAJ PROWIZJĘ** 

Zmień swoją stronę WWW w działający bankomat!

Dowiedz się więcej i dołącz już dzisiaj! http://program-partnerski.helion.pl

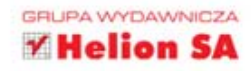

### **Internet.** ĆWICZENIA PRAKTYCZNE **Wydanie V**

### Surfuj z nami!

Internet to nasz drugi świat, równoległy do rzeczywistego i wcale nie mniej realny. Ten świat rządzi się własnymi prawami i daje oszałamiające możliwości, ale trzeba umieć się w nim poruszać. Trzeba wiedzieć, na jakie strony można wejść, a od jakich trzymać się z daleka. Trzeba także nauczyć się wyszukiwać potrzebne informacje, porozumiewać z innymi użytkownikami sieci, korzystać z multimedialnych zasobów. No i zdawać sobie sprawe z zagrożeń, jakie moga tam na nas czyhać...

Ta książka z pewnością znacznie ułatwi pierwszy kontakt z internetem: w serii konkretnych ćwiczeń poprowadzi Cię po najważniejszych szlakach internauty. Ta publikacja od lat cieszy sie niesłabnaca popularnościa, czego dowodem jest obecne, piate już wydanie. Dowiesz się z niej, co to jest przeglądarka, do czego służy pasek adresowy i jak poruszać się po stronach WWW. Odkryjesz także, jak łatwo i efektywnie korzystać z wyszukiwarek. Nauczysz się szperać w sieci w poszukiwaniu interesujących Cie. dostępnych bezpłatnie filmów, gier, utworów muzycznych (i nie tylko), a poczta elektroniczna i serwisy społecznościowe stana się dla Ciebie naturalnym sposobem kontaktowania z innymi ludźmi. Sprawdź, naprawde warto!

- · Przeglądarki
- · Surfowanie
- · Internet źródłem informacii
- $\cdot$  Poczta i nie tylko
	- WWW jako źródło zasobów
- · Serwisy społecznościowe

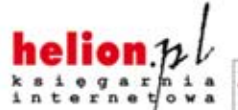

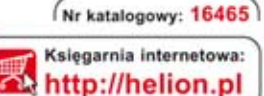

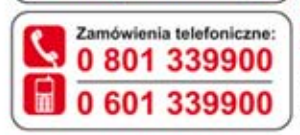

Sprawdż najnowsze promocje: O http://helion.pl/promocje Książki najchętniej czytane: **O** http://helion.pl/bestsellery Zamów informacje o nowościach: O http://helion.pl/nowosci

**Helion SA** ul. Kościuszki 1c, 44-100 Gliwice tel.: 32 230 98 63 e-mail: helion@helion.pl http://helion.pl

sięgnij po WIECEJ ISBN 978-83-246-8109-9 Cena 19,90 N

Informatyka w najlepszym wydaniu